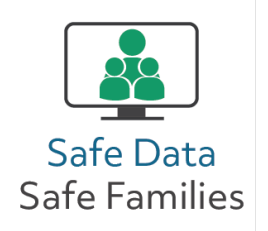

## Cambiar opciones de privacidad en Facebook

*Las opciones de privacidad de Facebook cambian con el tiempo, pero aquí le mostramos algunas opciones importantes que debería revisar. Para llegar a la página de configuraciones o ajustes, pulse en el icono que hay en la esquina superior derecha del sitio de internet, o la esquina inferior derecha de la aplicación del teléfono celular.*

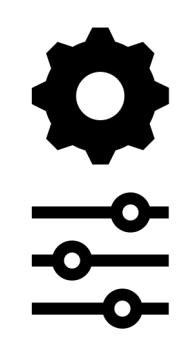

Haga funcionar la "Revisión de privacidad" de Facebook, que le muestra sus configuraciones y le permite actualizarlas.

Revise quién puede ver sus publicaciones y la información de su perfil.

Configure una doble autenticación (2FA) para conseguir mayor seguridad.

Apague la función de búsqueda para prevenir que su perfil aparezca en los resultados de búsqueda en Google.

Apague el reconocimiento facil si no quiere que Facebook lo etiquete automáticamente en fotos y vídeos.